## **Boletim Técnico**

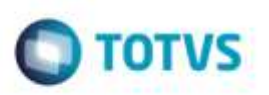

## **Monitor Contábil**

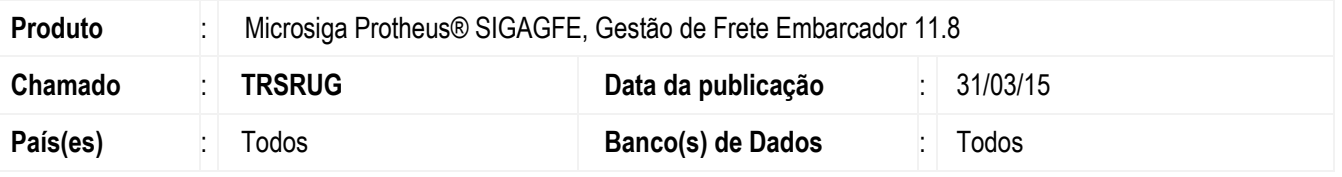

Efetuada melhoria no **SIGAGFE** para que o **Monitor Contábil** apresente corretamente Documentos de Carga com mais de um trecho.

Para viabilizar essa melhoria, é necessário aplicar o pacote de atualizações (*Patch*) deste chamado.

## **Procedimento para Utilização**

- 1. Em **Gestão de Frete Embarcador** (**SIGAGFE**), inclua um Documento de Carga com 2 trechos.
- 2. Vincule a um romaneio e calcule.
- 3. Execute o **Monitor Contábil** (**GFEA094**), parametrize o filtro de forma que exiba o Documento de carga criado.
- 4. Verifique que serão apresentados os dois trechos do Documento de Carga com os valores previstos de frete.

## **Informações Técnicas**

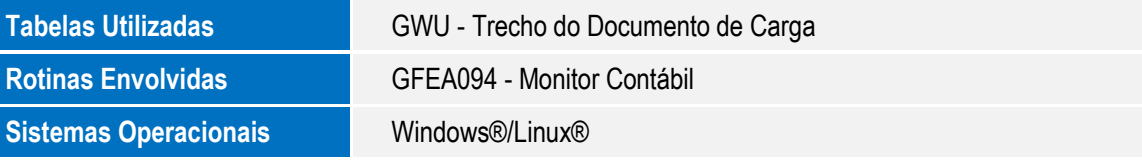

ö

ö